### **TP SÉCURITE DES DONNÉES IMIS 2021/2022 (B.NGUYEN) BASES STATISTIQUES ET CHIFFREMENT**

## **Objectif :**

Ce TP est une introduction aux méthodes de chiffrements pour la gestion de données, exécutée sur Oracle et de génération de données anonymes. Dans une première partie nous abordons le problème de la gestion de données sensibles dans une base de données statistique. La seconde partie sera consacrée à l'utilisation des packages cryptographiques (chiffrement, déchiffrement, hachage, ...) disponibles au niveau du SGBD, que nous utiliserons pour protéger des mots de passes, une colonne sensible, et pour générer des données anonymes.

### **Préparation :**

Dans ce TP (salle E09), nous utilisons un docker qui nous fournit une version d'Oracle XE.

Voici la procédure pour lancer Oracle :

- 1) Récupérez le container docker pull oracleinanutshell/oracle-xe-11g (met 2 minutes à télécharger , le téléchargement a déjà fait par Pascal Pautrat sur chaque PC de la salle E09, faites-le avant le TP sur votre PC personnel linux , pour ne pas perdre de temps en début de TP)
- 2) Lancez le container : docker run -d -p 49161:1521 oracleinanutshell/oracle-xe-11g
- 3) Connectez vous à la base, en créant une connexion **en tant qu'administrateur** sur SQL Developper avec les paramètres suivants :

hostname: localhost port: 49161 sid: xe username: system password: oracle

4) Téléchargez le fichier tp sbd.zip disponible sur mon site web ici : [https://benjamin](https://benjamin-nguyen.fr/SBD/IMIS/)[nguyen.fr/SBD/IMIS/](https://benjamin-nguyen.fr/SBD/IMIS/) et stockez les scripts en local quelque part où ils sont accessibles (par exemple en créant un répertoire /home/tplocal/sbd).

Rappel : lorsque vous êtes connecté sur Oracle vous pouvez utiliser la commande @/home/tplocal/sbd/STAT.sql pour lancer un script PL/SQL localisé dans le répertoire /home/tplocal/sbd/

**Note :** Les scripts créent des nouveaux utilisateurs (par exemple l'utilisateur USER\_STAT dans la question 1). Il est impératif de se connecter avec cet utilisateur dans une autre fenêtre, sans quoi si vous vous connectez en tant qu'administrateur, vous aurez bien évidemment accès à toutes les tables de la base de données.

# **PARTIE 1 - Introduction.**

Dans cette partie, nous considérons la table statistique et la vue suivante:

- Table STATS: name varchar(50), gender char(1), age NUMBER, insurance varchar(50), leucocyte NUMBER. Le champ 'name' contient le nom d'un patient, 'gender' son genre (H ou F), 'age' son age, 'insurance' sa compagnie d'assurance (ex: MGEN, MATMUT, MAIF, ...), et 'leucocyte' son taux de leucocyte qui est considérée comme une données privée ultra sensible.
- Vue STATS VIEW: gender char(1), insurance varchar(50), leucocyte NUMBER. Il s'agit d'une projection de la table STATS sur les colonnes gender, insurance et leucocyte.

#### Q1 : **Utilisation de fonctions statistiques**

Connectez-vous en tant qu'administrateur (utilisateur system).

Lancez le script STAT.sql

Connectez vous en tant qu'utilisateur USER\_STAT (mot de passe : oracle) Cet utilisateur a-t-il accès à la table STATS et à la vue STATS\_VIEW ?

Cet utilisateur a accès aux fonctions WHERE\_CLAUSE( ), ROW\_COUNT( ), SUM\_LEUCOCYTE( ) et peut interroger la vue STATS VIEW uniquement au travers de ces fonctions. La première fonction permet de visualiser une clause WHERE formée à partir de la clause donnée en paramètre, la seconde donne le nombre de patients correspondant satisfaisant une clause WHERE donnée, et la troisième donne leur taux de leucocyte.

Vous pouvez lancer ces fonctions via la requête SQL suivante:

SELECT <propriétaire fonction>.<nom\_fonction> (' <contenu\_clause\_where> ' ) from dual;

Ces fonctions prennent en paramètre une chaine de caractères (clause <contenue\_clause\_where> ) indiquant la clause WHERE d'une requête SQL posée sur une vue STATS\_VIEW. La clause <contenue clause where> pourra être par exemple : assurance = ''MATMUT'' (attention: le symbole '' est obtenu par deux guillemets simples successifs). Vous devrez consulter la table ALL\_OBJETS pour trouver l'utilisateur propriétaire de ces fonctions permettant l'appel.

Quel est le nombre de patients assurés à la MATMUT, et la somme de leur taux de leucocyte ? Quel est le nombre total de patients dans la base ?

#### Q2 : **Attaque de fonctions statistiques non protégées**

Vous savez que le patient Dubois est un homme qui est assuré à la MGEN. Utiliser les fonctions statistiques pour obtenir le taux de leucocyte de Dubois.

### Q3 : **Attaque de fonctions statistiques protégées**

Connectez-vous en tant qu'administrateur.

Lancez le script STAT\_PROTECT\_1.sql

Connectez-vous en tant qu'utilisateur USER\_STAT.

Relancer l'attaque conduite à la section précédente. Fonctionne-t-elle toujours ?

Cette fois, les fonctions sont protégées, et seuls les résultats statistiques obtenus à partir d'au moins 2 tuples sont accessibles. Trouver une séquence d'appels aux fonctions statistiques protégées permettant quand même d'obtenir le taux de leucocyte de Dubois.

#### Q4 : **Attaques de fonctions statistiques protégées**

Connectez-vous en tant qu'administrateur.

Lancez le script STAT\_PROTECT\_2.sql

Connectez-vous en tant qu'utilisateur USER\_STAT.

Relancer l'attaque conduite à la section précédente. Fonctionne-t-elle toujours ?

Cette fois, les fonctions sont protégées, et seuls les résultats statistiques obtenus à partir d'au moins 2 tuples et au plus n-1 tuples, sont accessibles. Trouver une séquence d'appels aux fonctions statistiques protégées permettant d'obtenir quand même le taux de leucocyte de Dubois.

## **PARTIE 2 - Anonymat et Chiffrement (package Oracle de chiffrement)**

Dans cette partie, nous utiliserons le package DBMS\_OBFUSCATION\_TOOLKIT.

# Q5 : **Pseudonymat par chiffrement**

Connectez-vous en tant qu'administrateur.

Créez une table CLEF avec un champs VAL de type CHAR(8) dans laquelle vous stockerez une clé (secrète) que vous choisirez.

Le script CRYPT.sql crée les fonctions ENCRYPT et DECRYPT que vous pourrez utiliser. Compléter le script (chaque série de points d'interrogation est à remplacer par un nom de variable).

Lancez le script CRYPT.sql

Si le script a été correctement modifié, vous obtenez en sortie:

```
Function created.
PADING('TEST')
--------------------------------------
--------------------------------------
test---Function created.
ENCRYPT('TEST','12345678')
--------------------------------------
--------------------------------------
2FD0D87C2F466C21
Function created.
DECRYPT('2FD0D87C2F466C21','12345678')
--------------------------------------
--------------------------------------
test
```
Interroger la base pour obtenir une description des fonctions ENCRYPT et DECRYPT.

Tester ces fonctions en utilisant la table DUAL.

Insérez le contenu de la table STATS dans la table STAT\_ANONYM en remplaçant les noms des patients par une valeur anonyme obtenue par chiffrement du nom avec votre clé secrète.

#### Q6 : **Attaque au pseudonymat par chiffrement**

Connectez-vous en tant qu'utilisateur USER\_STAT.

En supposant que cet utilisateur connaisse le nom d'un patient comme précédemment, peut-il retrouver les données correspondant à ce patient dans la table STAT\_ANONYM ?

Lancez le script LISTING.sql

Une table LISTING contenant une série de noms potentiels avec leur genre, age, et compagnie d'assurance, vous est fournie dans le script LISTING.sql. Dé-anonymiser la table STAT\_ANONYM en utilisant LISTING.sql.

Combien de lignes de la table STAT\_ANONYM parvenez-vous à dé-anonymiser ?

# Q7 : **Chiffrement d'une colonne sensible**

Connectez-vous en tant qu'administrateur.

Lancez le script CLIENT.sql

Ce script crée la table CLI avec 91 clients.

Créer une table CLI\_CRYPT sur le même modèle que la table CLI, mais en chiffrant la colonne PAYS de la table CLI avec la clé secrète.

Donnez les droits nécessaires à l'utilisateur USER\_STAT pour qu'il puisse accéder à la table CLI\_CRYPT. Connectez-vous en tant qu'utilisateur USER\_STAT.

Vous avez accès à au graphique suivant montrant la distribution des pays dans la clientèle.

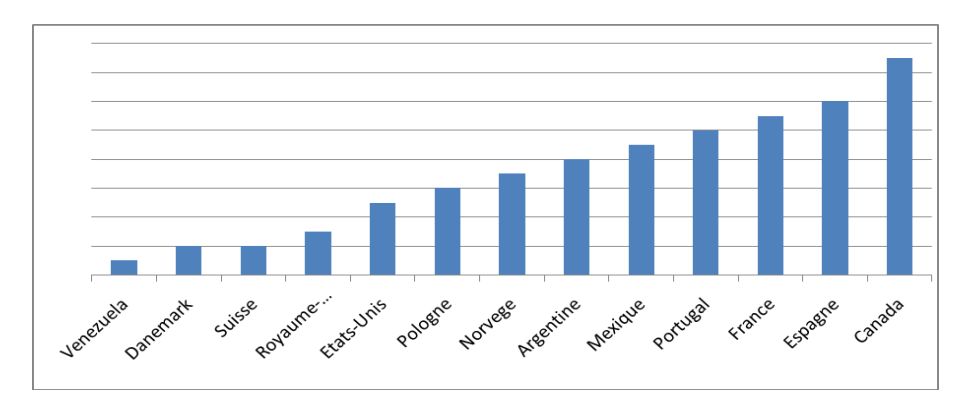

A partir de ce graphique, déchiffrer la colonne pays.

# Q8 : **Chiffrement d'une colonne sensible**

Connectez-vous en tant qu'administrateur. Chiffrez à nouveau la colonne PAYS pour résister à cette attaque. Connectez-vous en tant qu'utilisateur USER\_STAT. Montrez que l'attaque précédente n'est plus opérante.

# Q9 : **2-Anonymat**

Connectez-vous en tant qu'administrateur. Anonymiser (à la main) la table STAT\_ANONYM de manière à la rendre 2 anonyme. Connectez-vous en tant qu'utilisateur USER\_STAT. Montrer que l'attaque précédente n'est plus opérante.